## **Gérer le fil pilote d'un module Z-wave Qubino**

## **Présentation**

## Lien :

[https://www.planete-domotique.com/blog/2016/12/29/prise-charge-module-fil-pilote-qubino-differente](https://www.planete-domotique.com/blog/2016/12/29/prise-charge-module-fil-pilote-qubino-differentes-solutions/) [s-solutions/](https://www.planete-domotique.com/blog/2016/12/29/prise-charge-module-fil-pilote-qubino-differentes-solutions/) Le module Qubino fil pilote permet d'envoyer directement un ordre de chauffage à l'entrée fil pilote d'un chauffage (Off, Eco, Hors gel et confort).

Actuellement sur Domoticz, le module fil pilote n'est actuellement pas modélisé. Après inclusion du module Qubino en Z-Wave, le module fil pilote est vu comme un variateur, contrôlable via les valeurs de variation :

- une valeur entre 0 et 10 pour Arrêt,
- une valeur entre 11 et 20% pour Hors gel,
- une valeur entre 21 et 30% pour Eco,
- une valeur entre 31 et 40% pour Confort -2°C,
- une valeur entre 41 et 50% pour Confort -1°C,
- une valeur entre 51 et 99% pour Eco.

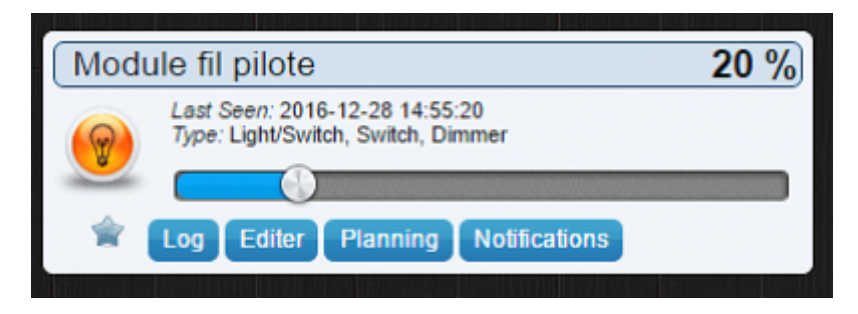

## **Création d'un Dummy switch**

La création d'un interrupteur virtuel **Dummy switch** sous forme de sélecteur, personnalisable, va faciliter l'utilisation du chauffage et sa programmation avec des scripts.

dans la section **Réglages > Matériels** de Domoticz, ajoutez un **Matériel** de type **Dummy** et donnez lui un nom : **Radiateur** Par exemple.

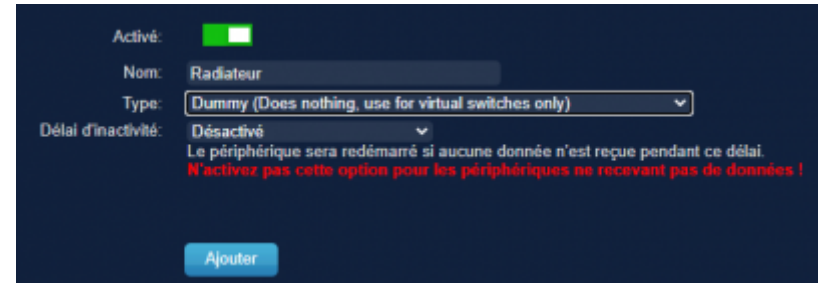

Last update: 2020/11/22 10:09 systeme:raspberrypi:qubinofilpilote https://siocours.lycees.nouvelle-aquitaine.pro/doku.php/systeme/raspberrypi/qubinofilpilote?rev=1606036187

From:

<https://siocours.lycees.nouvelle-aquitaine.pro/>- **Les cours du BTS SIO**

Permanent link: **<https://siocours.lycees.nouvelle-aquitaine.pro/doku.php/systeme/raspberrypi/qubinofilpilote?rev=1606036187>**

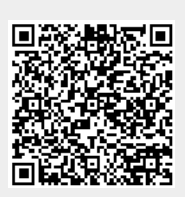

Last update: **2020/11/22 10:09**